## **Switch Profiles**

- If you are the main contact or an Editor of your member organization, you will be able to switch the profile you are editing at any time!
- Make sure to save any edits before you switch to another profile!
- If you do not see your company listed switch profile, STOP. You are not authorized to edit our organization's profile. Please contact chamberworks@morrischamber.org if you need this permission.

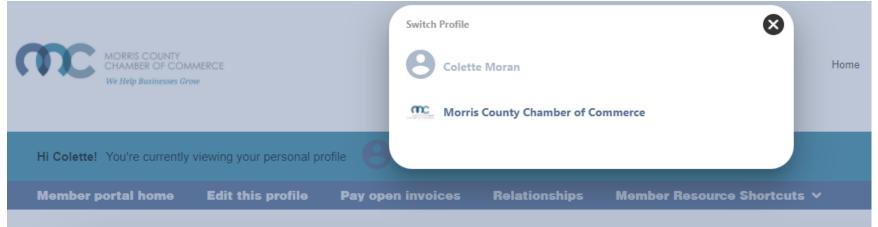

## **Edit This Profile**

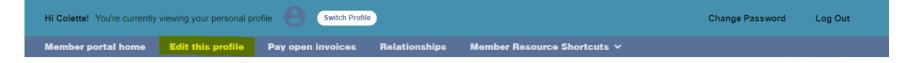

This link will open a page that allows you to update much of the information on your profile.

If you are an Editor for your related organization(s), you can **click Switch Profile** at any time to edit additional profiles.

This helps us ensure we always have the latest information about you and your business.

## You can edit the following information:

- Name, address& other basic contact info
- Directory Listing category and descriptions of your member organization.
- Relationships you have to other profiles (including adding new profiles related to you)
- Social media accounts of your member organization.

#### **Edit This Profile**

- You have the ability to edit your profile. Staff marked as Main Contact or Editor are able to edit their related Organization(s) as well.
- Once you make changes, they are submitted for approval by our association.
- If you have the right permissions, you can also edit the profiles related to your organization including your Directory listing Business Category, Business Description, Search Keywords and Social Media pages (which must include https:// to be posted).

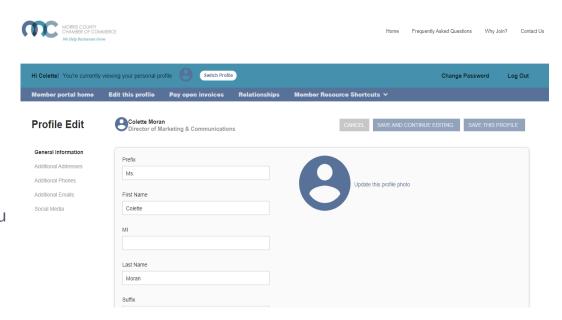

# Relationships

- The Relationships menu item (and Related Profiles area of the home page) shows all profiles related to the profile you're editing
- You can add new staff relationships, as well as update existing ones such as marking new editors or main contacts or former employees
- All updates you make are submitted for approval.
- Make sure to Save.

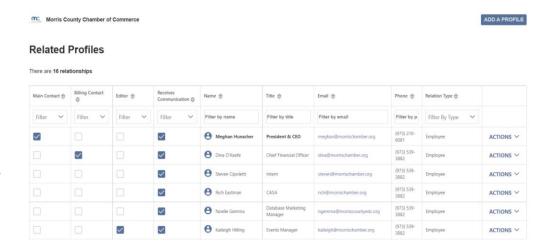